Schodek podatkowy

Jeśli wystąpi blokada sprzedaży w drukarce fiskalnej po zmianie stawki VAT z 0 na 5% , należy wykonać następujące operacje:

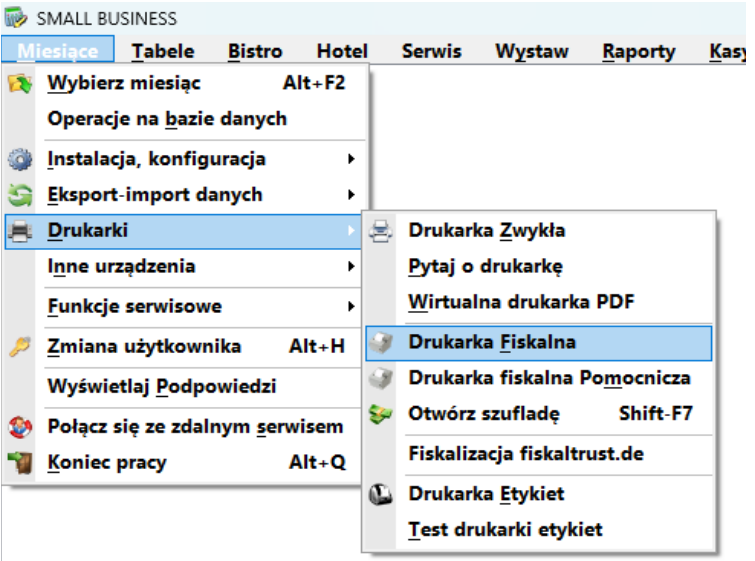

**Miesiące- Drukarki – Drukarka fiskalna**

W okienku, które się pojawi należy wybrać opcje: **Parametry - Parametry**

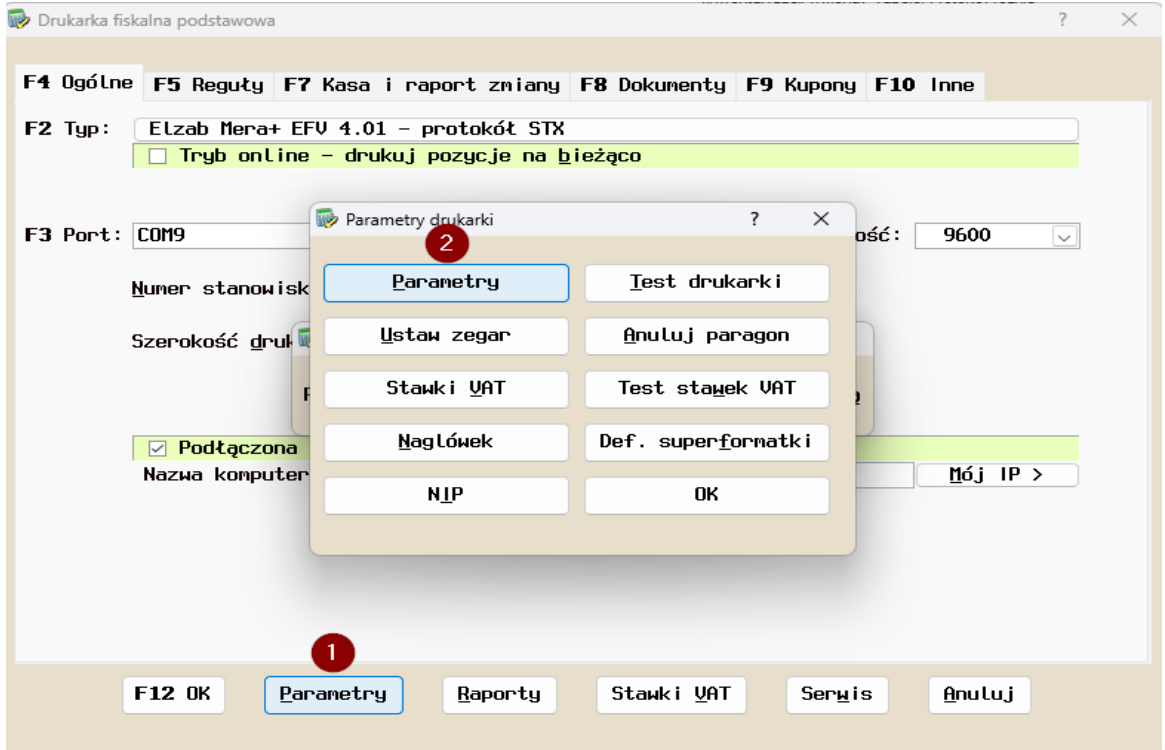

Tekst w ramce może się różnić w zależności od wersji programu i wersji sterownika drukarki. W opcjach ogólnych lub dodatkowych zaznaczamy 'Dodaj literę stawki VAT w nazwie towaru'.

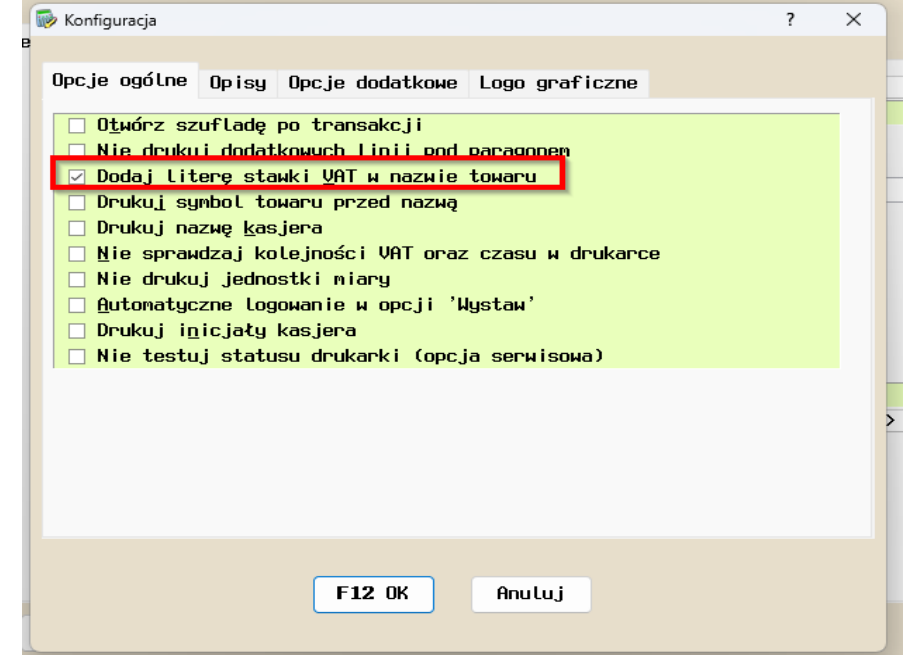

T